# **10 Minutes de Code <sup>U</sup>NITE <sup>1</sup> : <sup>C</sup>OMPETENCE <sup>3</sup>**

Innovator ™.

## **TI-NSPIRE™ CX AVEC LE TI-INNOVATOR™ HUB NOTES DU PROFESSEUR**

## **© 2018 Texas Instruments 1 education.ti.com/fr/**

# Dans cette troisième leçon de l'unité 1, vous apprendrez une autre méthode pour entrer des données dans un programme et comment contrôler le son sur le Hub TI-

Le Hub TI-Innovator dispose d'un haut-parleur intégré appelé SOUND.

Vous contrôlez le son provenant du haut-parleur SOUND en lui envoyant une valeur de fréquence. Les fréquences sonores sont mesurées en Hertz (Hz), ou « cycles par seconde ».

L'instruction **Request** est trouvée dans le menu **E/S**. Elle est utilisée pour obtenir de l'utilisateur l'entrée d'une donnée et contient une fonctionnalité qui permet au programmeur de créer un message afin de préciser sa signification.

Syntaxe de l'instruction : **Request** <Chaîne> , <Variable>

Dans le programme SON, nous utiliserons l'instruction **Request** .

**Conseil à l'enseignant :** Le haut-parleur ne dispose pas d'amplificateur, Le niveau acoustique du son produit est donc très bas. Cela permet de maitriser le niveau de bruit dans une salle de classe remplie d'unités Hub TI-Innovator

La syntaxe de l'instruction SET SOUND est :

SET SOUND durée du signal

La fréquence prend ses valeurs de 1 à ???

La durée est en secondes.

Mais l'étendue du spectre sonore audible est relativement limitée. Une fréquence intéressante est 5 Hz. Vous entendrez le haut-parleur cliqueter 5 fois dans une seconde. Ceci vous permet de comprendre la notion de fréquence (Hz) (cycles par seconde). Aux fréquences plus hautes, vous entendrez des notes de musique ce qui correspond au fonctionnement de votre oreille. Les ondes modifient la pression dans le voisinage du haut-

Ce document est mis à disposition sous licence Creative Commons

<http://creativecommons.org/licenses/by-nc-sa/2.0/fr/>

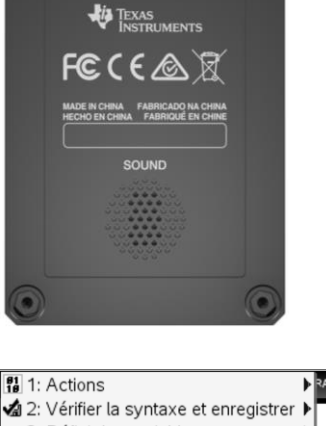

TI-Innovator Hub

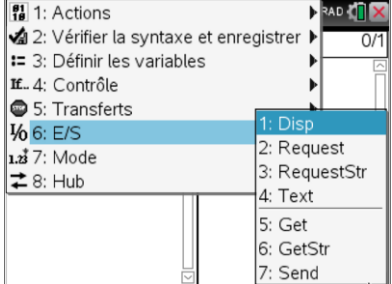

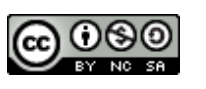

**Unité 1 : Débuter avec le TI-Innovator™ Hub Compétence 3 : Request et SON**

## **Objectifs :**

- Utiliser l'instruction **Request**
- Contrôler la fréquence et la durée d'un signal sonore

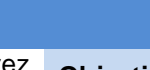

parleur. L'air étant un milieu élastique, ces variations de pression sont transmises à notre cerveau qui les interprète comme des sons.

### **Mise au point du programme SON**

- 1. Commencer un nouveau programme et le nommer SON1.
- 2. Ajouter l'instruction **Request** à partir du menu I/O.
- 3. Ajouter le message d'invitation *"Fréquence ? "* ainsi qu'une virgule après le mot clé Request.
- 4. Puis la variable qui représentera la fréquence, **freq**.
- 5. Ajouter une autre instruction **Request** afin d'inviter l'utilisateur à préciser la durée « *temps »* pendant laquelle le son devrait être diffusé.

Comme dans le programme COULEUR que nous avons vu dans la compétence précédente, nous avons besoin d'utiliser la fonction **eval( )** afin d'évaluer les variables *freq* et *temps*.

### **Terminer le programme SON**

- 6. Sélectionner **Send "SET…** et **SOUND** en appuyant sur la touche **menu > Hub > Send "SET… > SOUND**.
- 7. Sélectionner **eval(** en appuyant sur la touche **menu >** *HUB* > **eval()**.
- 8. Ajouter la variable **freq** entre parenthèses.
- 9. Mettre un espace, puis une autre fonction **eval()** pour la variable **temps**.
- 10. Appuyer sur les touches **ctrl+R** pour vérifier, enregistrer et faire fonctionner le programme.

### **Faire fonctionner le programme**

Lorsque vous exécutez ce programme, une boîte de dialogue s'affiche à la suite de l'instruction **Request**.

- 1. Entrer 440 pour la fréquence et 5 pour le temps.
	- Un son de fréquence 440Hz se fait entendre pendant 5 secondes. Cela signifie que la membrane du haut-parleur vibre 440 fois par 5 secondes.
	- Dans un environnement bruyant, vous devrez tenir le Hub proche de votre Oreille pour entendre le son.
- 2. Appuyer sur **enter** pour faire fonctionner le programme avec de nouvelles valeurs.
	- 3. Expérimenter avec d'autres fréquences.

Ce document est mis à disposition sous licence Creative Commons

<http://creativecommons.org/licenses/by-nc-sa/2.0/fr/>

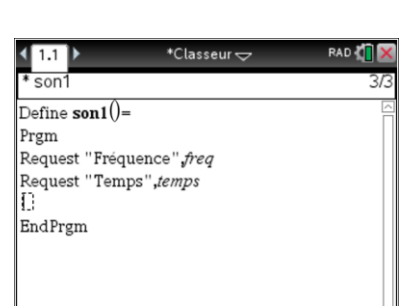

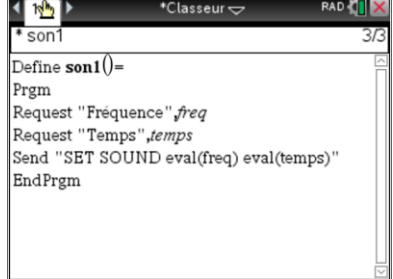

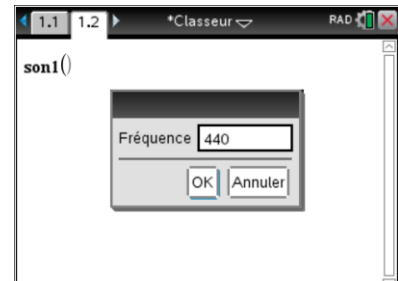

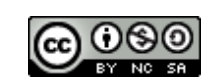

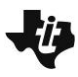

# **10 Minutes de Code <sup>U</sup>NITE <sup>1</sup> : <sup>C</sup>OMPETENCE <sup>3</sup>**

## **TI-NSPIRE™ CX AVEC LE TI-INNOVATOR™ HUB NOTES DU PROFESSEUR**

**Conseil à l'enseignant :** Nous avons l'opportunité d'explorer l'étendue des fréquences du spectre sonore audible. Les hautes et basses fréquences sont situées en dehors du spectre audible, mais le haut-parleur peut fournir une réponse utile à la compréhension de la notion de fréquence. Si vous entrez 5 pour la fréquence de 5 et 2 pour le temps, vous entendrez 10 clicks en 2 secondes. Les hautes fréquences sont difficilement audibles pour l'oreille humaine. Nous pouvons les utiliser uniquement pour découvrir les limites du spectre audible. Dans une leçon ultérieure, nous découvrirons une progression géométrique intéressante pour la construction de la gamme ! Pour les musiciens: 440 est la fréquence A4 (LA (A) dans la 4<sup>ème</sup> octave).

Ce document est mis à disposition sous licence Creative Commons

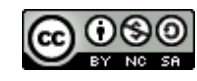

<http://creativecommons.org/licenses/by-nc-sa/2.0/fr/>